## **Supplemental Retirement Plan (SRP) Enrollment Self-Service Instructions**

Changes can be made to your SRP at any time and are effective the next pay period. To use the on-line process through Employee Self-Service, please follow the simple steps below:

1. Go to Draper portal at [portal.draper.com](http://portal.draper.com/) and select Employee Self-Service

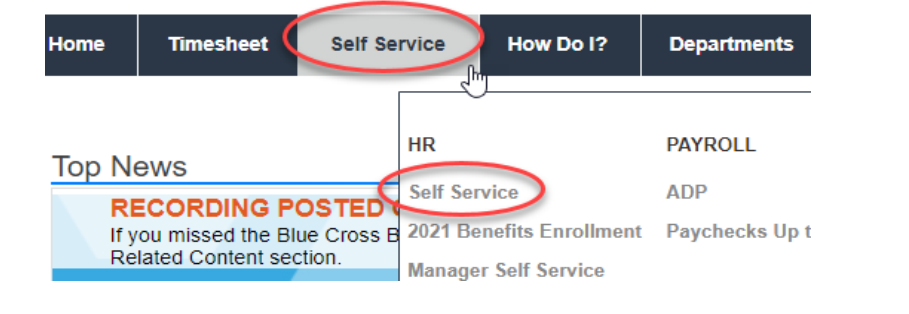

2. Click on the Retirement Contributions

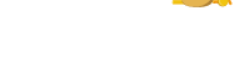

**Retirement Contributions** 

- 3. Then click on Supplemental Retirement Plan (SRP) box
- 4. Then update your contributions

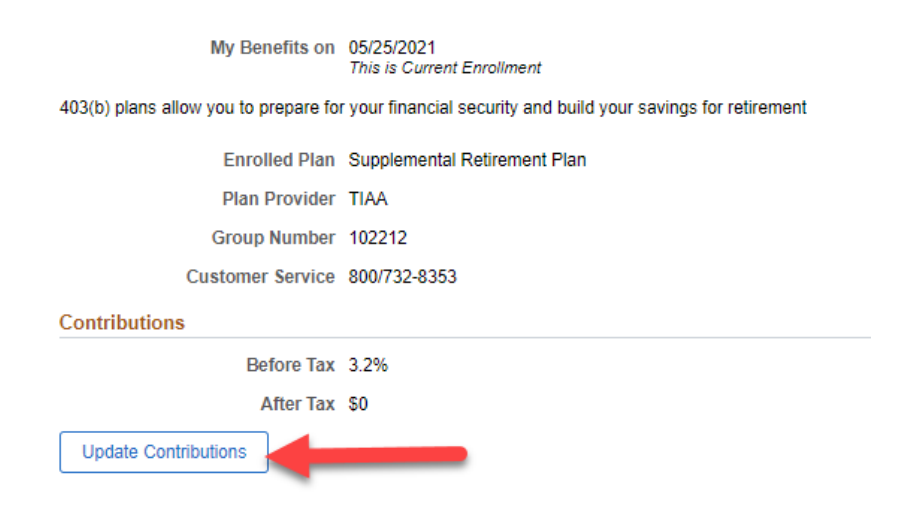

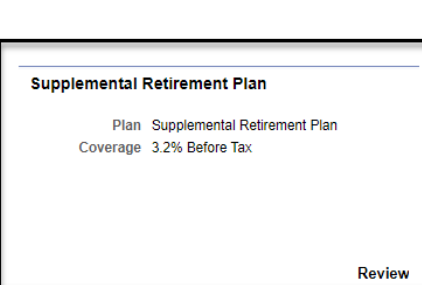

5. Select what you wish to contribute on a per bi-weekly paycheck basis.

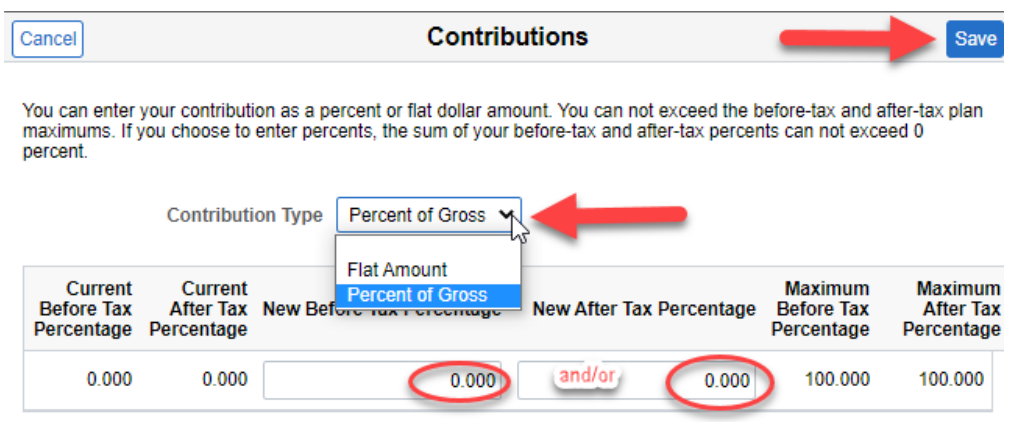

6. You have the option of enrolling in both before tax and after tax options as well as entering a flat dollar amount or a percentage of your earnings. Once you have entered your amounts, click save to complete the process.

- You will want to make sure your beneficiary information us up to date by contacting TIAA at (866) 226-4844 or online at<https://www.tiaa.org/draper>